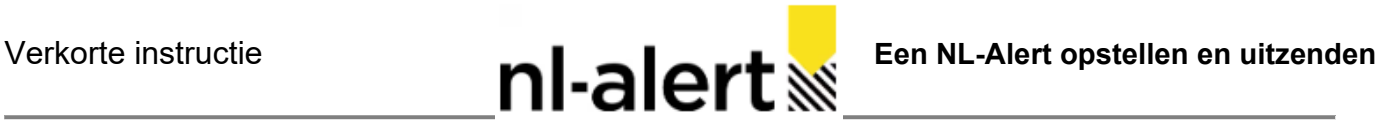

Heb je de actuele versie van deze instructie? Het actuele bestand is te vinden via:<https://www.nl-alert.nl/toolkits>

- 1. Log in op de productie-omgeving van de NL-Alert applicatie. Voor de Meldkamer geldt: log áltijd in via het **Startmenu van de LMS omgeving** Overige gebruikers die alleen een NL-Alert opstellen: log in via de **bekende URL**
- 2. **Start een nieuw bericht** via het menu Berichten of gebruik de button Nieuw bericht rechtsboven in het scherm.

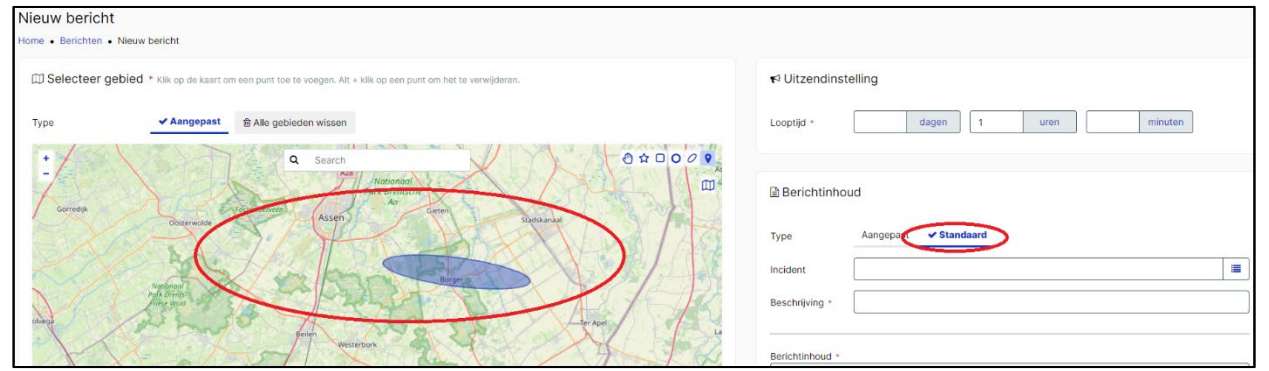

- 3. **Teken** het gewenste **uitzendgebied op de kaart** door een polygoon, rechthoek, cirkel of ellips te tekenen. De kaart kan evt. ingezoomd worden met het muiswieltje.
- 4. Maak het bericht op door te klikken op **Standaard**. Zoek het gewenste Start- of Eindbericht wat passend is bij het type incident. Er zijn evt. **meerdere talen beschikbaar** mocht dat van toegevoegde waarde zijn in het betreffende gebied.

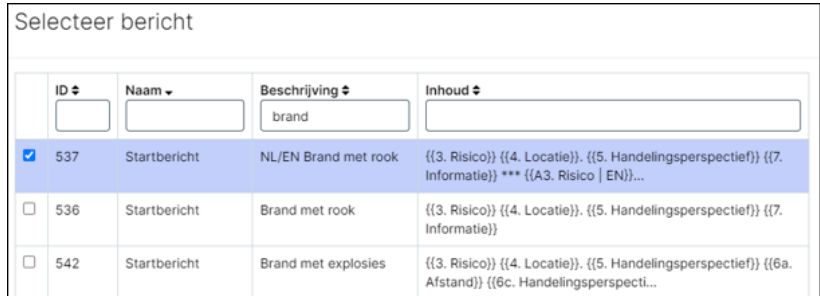

- 5. Vul na het kiezen van het gewenste standaardbericht: **Naam** en **Beschrijving van het incident** aan. *Verwijs altijd naar een informatiebron van de Veiligheidsregio. Vermijd X (voorheen Twitter) als informatiebron, Mocht er (nog) geen andere informatiebron voor handen zijn, verwijs dan direct naar het bericht en niet alleen naar de hoofdpagina op X.*
- 6. Onder in het scherm wordt de berichtinhoud getoond. Een oranje tekst geeft aan dat een vereist veld nog niet is ingevuld. **Vul** de ontbrekende informatie aan in deze velden, zoals **Locatie** en **Informatie**.

Berichtinhoud \* NL-Alert 23-04-2024 19:47: Brand met veel rook in Amsterdam Kalverstraat. Blijf uit de rook! Sluit ramen en deuren. Zet ventilatie uit. bijv. Meer informatie op .. Gebruikte tekens: 164 / 1395

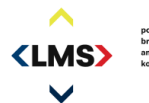

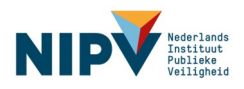

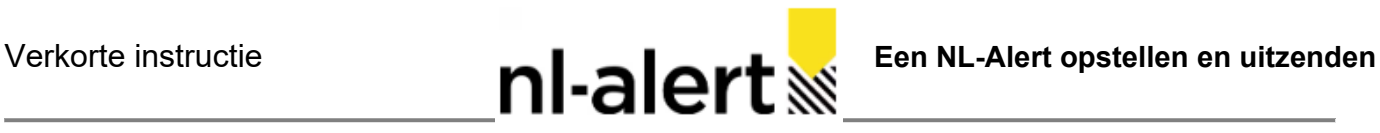

7. **Controleer** het NL-Alert bericht in zijn geheel. Is het een goed lopende tekst? Klopt het ook in de andere taal?

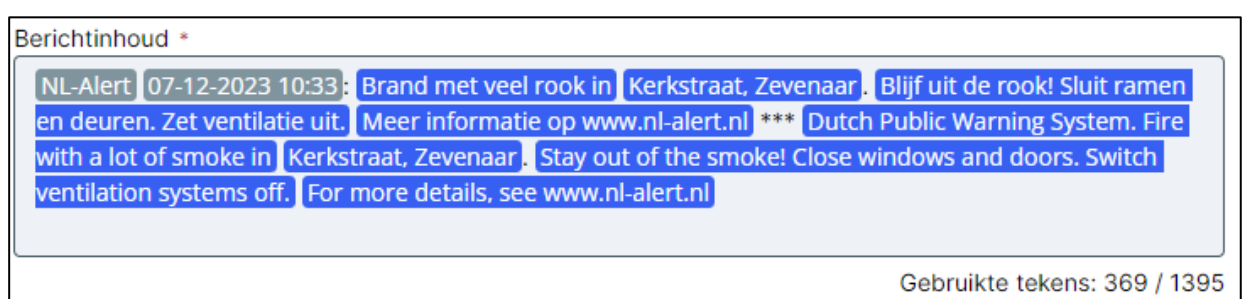

8. **Stel** de looptijd van het NL-Alert in*. De standaard uitzendduur is 1 uur.*

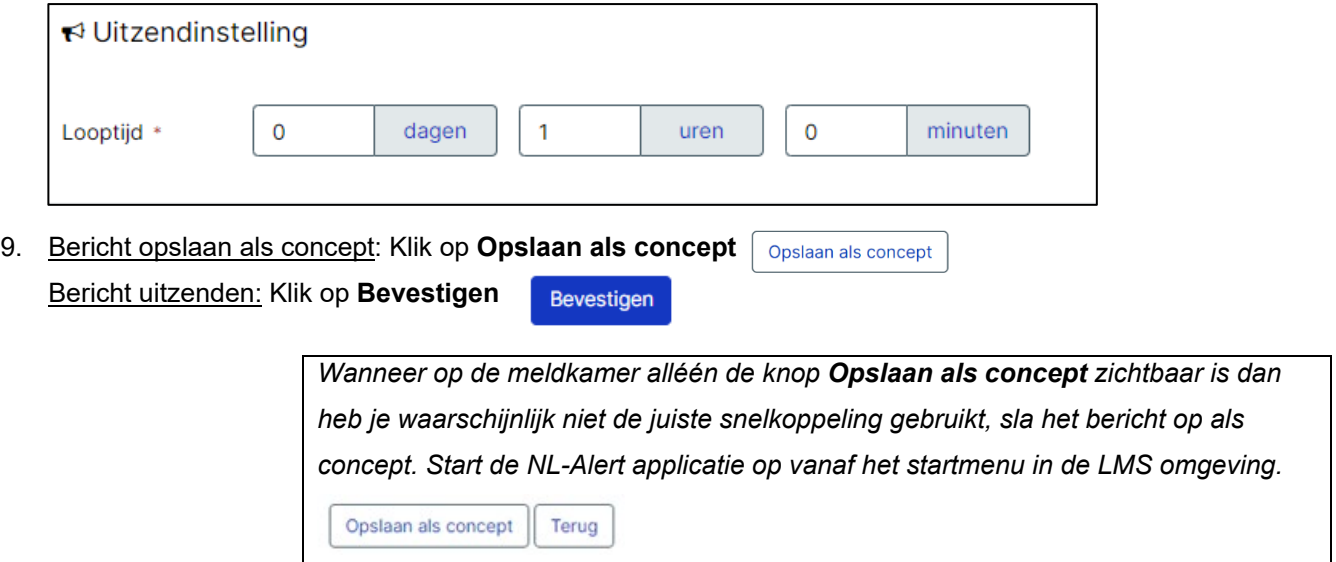

10. **Controleer** het aangemaakte NL-Alert en als laatste stap klik op **Verzenden**.

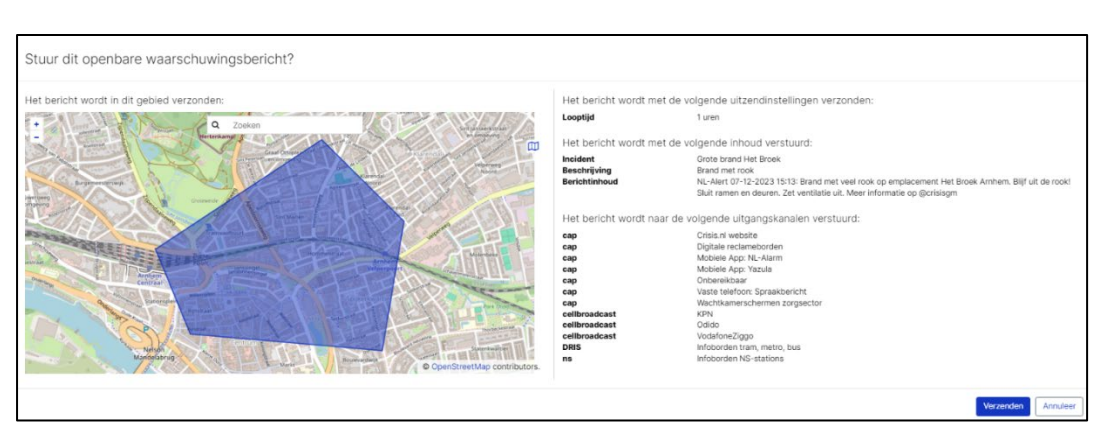

- Meer informatie over NL-Alert en opleidingen is te vinden op<https://www.nl-alert.nl/toolkits>
- Gebruik de oefenomgeving om vakbekwaam te blijven.
- Heb je vragen, opmerkingen, aanvullingen, of wil je een ervaring delen over het werken met de applicatie? Laat het weten aan Landelijk beheer NL-Alert, via het e-mailadres [nl-alert.mdc@politie.nl](mailto:nl-alert.mdc@politie.nl)
- Storing melden? Bel of mail naar het Management en Monitoring Centre (MMC) 088-6620300, [mmc@politie.nl](mailto:mmc@politie.nl)
- Account aanvragen? Via gemandateerden van de meldkamer en veiligheidsregio's naar [mmc@politie.nl](mailto:mmc@politie.nl)

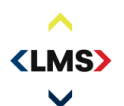

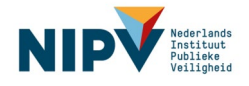